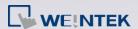

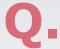

## Why can't I access HMI data updates from FTP?

When you access HMI's FTP Server through Windows Internet Explorer (web browser,) or Windows Explorer (file manager), you may find that the data you get is not the most updated. The reason is that IE browser stores your browsing history as you surf the web, therefore when you visit the sites, the cached version is logged afterwards. Windows Explorer inherits properties from Internet Explorer, so it works the similar way.

The following are some solutions you can use when you can't access HMI data updates using FTP.

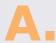

- A. Use Google Chrome or Firefox to access FTP.
- B. Delete history by the following ways.

## **Internet Explorer**

- 1. In Internet Explorer, select **Favorites**.
- 2. Select the **History** tab, and choose how you want to view your history by selecting a filter from the menu. To delete specific sites, right-select a site from any of these lists and then select **Delete**. Or, return to a page by selecting any site in the list.

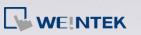

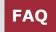

## References:

1. View and Delete Your Browsing History in Internet Explorer